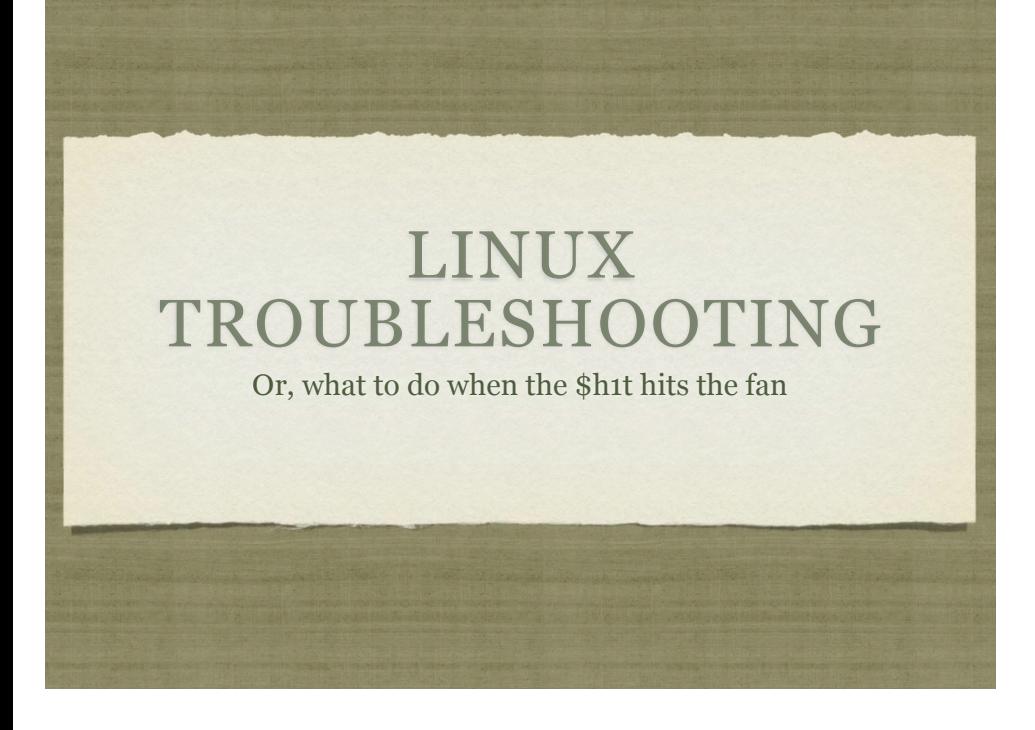

# ABOUT THE CLASS

- 24 hours over three days
- Very Short Lecture and **Lots of Labs**
- Hours:
	- 8:30am 5:00pm
	- Lunch: 11:45am 1:00pm

#### ABOUT THE INSTRUCTOR

- Nathan Isburgh
	- instructor@edgecloud.com
	- Unix user 15+ years, teaching it 10+ years
	- RHCE, CISSP
	- Forgetful, goofy, patient :)

# ABOUT THE COLLEGE

- Rackspace Parking Sticker = good to go
- Breaks between each lab
- Breakroom downstairs labeled "Laundry"
- Sodas bottles in machine ( \$1.25 ) or cans in mini-fridge ( \$0.50 )
- Cafeteria
- $\bullet$  Do not speed!
- No smoking anywhere. Can only smoke sitting in car.

# ABOUT THE STUDENTS

- Name?
- Time served, I mean employed, at Rackspace?
- Department?
- Unix skill level?
- How would you teach someone to troubleshoot?

#### EXPECTATIONS OF STUDENTS

- Strong foundation in basic Linux use and administration
- Ask Questions!
- $\bullet$  Complete the labs
- Email if you're going to be late/miss class
- Have fun
- Learn something

#### OVERVIEW

- Troubleshooting is a thorough methodology used to track down the cause of problem.
- Keywords: **thorough** and **methodology**
- Without a thorough and exhaustive approach, the issue might be overlooked
- Without a strong and methodical approach, the issue may be misdiagnosed

#### TROUBLESHOOTING KEYS

- Most Important: Only change one thing at a time
- Check #1 most likely cause: You
- Check logs for error messages
- After that, check configuration and permissions
- If all else fails, slowly, piece by piece, start removing complexity from the system to narrow down the problem area.
- **DOCUMENT EVERYTHING**

#### LOGS

- One of the easiest places to find the cause of a problem is in the log files.
- Log files store informational messages from software. The types of messages include debug information, status information, warnings, errors and more.
- Some applications manage their own log files. Others use the system-wide logging package...

### SYSLOG

- syslog The system logger. A framework consisting of a library, a daemon, a configuration file and logs.
- Any application can use the library and log messages through syslog with simple function calls.
- Log messages consist of 3 parts:
	- Facility
	- Level
	- Message

### SYSLOG

- The facility describes what part of the operating system generated the message, and is selected by the software:
	- auth, authpriv, cron, daemon, ftp, kern, lpr, mail, news, security, syslog, user, uucp, localo-local7
- The level represents the importance of the message, and is also chosen by the software:
	- emergency, alert, critical, error, warning, notice, info, debug

# /ETC/SYSLOG.CONF

- /etc/syslog.conf defines where all of the log messages should go. Destinations include files, screens of logged in users, console, other syslog servers.
- Basic file format:
	- facility.level destination
- Examples:
	- \*.err /dev/console
	- mail.\* /var/log/maillog
	- \*.info;mail.none;authpriv.none /var/log/messages

# /VAR/LOG

- maillog: messages from the email subsystem
- secure: authentication and security messages
- cron: cron messages
- boot.log: boot messages
- messages: catch-all

#### LOGS

- As mentioned earlier, not all software uses the syslog framework to handle it's logging. Quite a bit of software manages it's own logs.
- This can make it difficult to track down all of the log locations on an unfamiliar system. The best way to handle this is to start from the init scripts...

#### LOCATING APPLICATION LOGS

- To track down the log file location for an application, you need to find it's configuration file so you can see where the logs are being written.
- Of course, finding the configuration file might be just as difficult, so it's best to start at the source.
- $\bullet$  init starts all of the system services, and so there is an init script somewhere that is starting up the application in question.
- The init script almost always references the configuration file

#### LOCATING APPLICATION LOGS

- Now that the configuration file location is known, it only takes a few moments to scan through it and find out where logs are being written.
- As for the format of the log file, that's completely dependent on the application. Some will be similar to syslog, others, like Apache or Qmail, will be completely foreign looking.
- Fortunately, a little common sense and judicious application of Google Ointment will get the information you seek.

#### WHEN LOGS FAIL...

- Looking through logs is all fine and dandy, but really that's a best case scenario. Your software and hardware rarely come out and announce problems and solutions in the log files. No, it's not that easy!
- More often, users will encounter symptoms of a problem, and you, as the BOFH ( hopefully not yet! ), will be tasked with finding and fixing the issue.

#### TROUBLESHOOTING TOOLS

- Troubleshooting can be a mystical art, and fully exploring it's details is best left to a class in it's own right.
- For now, a discussion of several tools to help the process of troubleshooting will have to suffice.

# UPTIME

- uptime: Reports system uptime along with load averages.
	- Load Average: Average number of processes in run queue that are blocked.
	- uptime reports three values: the load averaged over the last 1 minute, 5 minutes and 15 minutes. This is useful to get an idea of the load trend on the system.
	- Example:

[root@dev1 ~]# uptime 16:09:55 up 682 days, 10:11, 1 user, load average: 0.00, 0.01, 0.00 root@dev1  $\frac{1}{2}$ ]#

 total used free shared buffers cached Mem: 262316 214228 48088 0 1168 41728

#### FREE

- free: reports on memory and swap usage
	- buffers: I/O buffers, directory cache
	- cached: filesystem cache ( data )

-/+ buffers/cache: 171332 90984 Swap: 524280 74564 449716

Example:

[root@dev1 ~]# free

 $[root@dev1 -]\#$ 

# W

- w: Displays an uptime report, followed by a breakdown of all logged-in users and what process they are running
	- JCPU: Combined CPU time of all processes attached to the terminal ( foreground and background )

USER TTY FROM LOGIN@ IDLE JCPU PCPU WHAT root pts/0 216-110-93-126.s 16:00 3:57 0.01s 0.01s -bash root pts/9 216-110-93-126.s 16:22 0.00s 0.01s 0.00s w

PCPU: CPU time of foreground process, listed in "what" column

days, 10:28, 2 users, load average: 0.02, 0.05, 0.02

Example:

[root@dev1  $~1$ # w

 $[root@dev1 -]\#$ 

# VMSTAT

[root@dev1 ~]# vmstat

[root@dev1  $~1$ #

- vmstat: Snapshot report covering several primary statistics.
	- procs: number of running and blocked processes
	- swap: swapped in and swapped out blocks of memory, per second

procs -----------memory---------- ---swap-- -----io---- --system-- -----cpu----- r b swpd free buff cache si so bi bo in cs us sy id wa st 0 0 74564 3608 4456 70156 0 0 0 2 0 0 0 0 100 0 0

- io: blocks in and blocks out read/written per second
- system: interrupts and context switches per second
- cpu: user, system, idle, wait and time-stolen from a VM

# TOP

top: Self-updating tool displays combination summary at top, followed by ordered list of processes. Fully customizable.

- The summary includes uptime information, memory breakdowns, CPU utilization and process state summaries
- The process display can be customized and sorted to suit need

#### 09:32 up 682 days, 10:41, 2 users, load average: 0.01, 0.00, 0.00<br>8 total, 1 running, 116 sleeping, 1 stopped, 0 zombie Tasks: 118 total, 1 running, 116 sleeping, 1 stopped, 0 zombie Cpu(s): 0.1%us, 0.0%sy, 0.0%ni, 99.8%id, 0.0%wa, 0.0%hi, 0.0%si, 0.1%st Mem: 262316k total, 258024k used, 4292k free, 7380k buffers Secondary 2000248 used, 449716k free, 67808k cached PID USER PR NI VIRT RES SHR S %CPU %MEM TIME+ COMMAND  $10316$  648 592 S 0 0.2  $0:04.88$  migration/0  $0.0$   $0:00.19$  ksoftirgd/

# DF

- df: lists filesystem utilization
	- Breaks down size and use information for each mounted filesystem
	- -h is useful option to display in "human-friendly" format

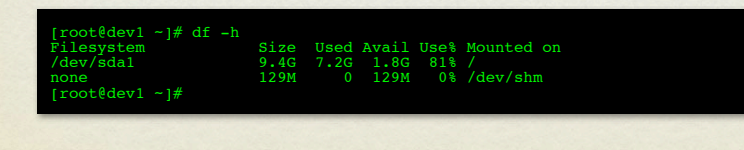

# LDD, LDCONFIG

- ldd: List library dependencies
- ldconfig: Update library location database
	- /etc/ld.so.conf and /etc/ld.so.conf.d/\*.conf for list of pathnames to search for libraries, creates database for dynamic linker

#### $[\texttt{root6dev1 -}] # 1dd /bin /bash\n 1bitermcap.so.2 (0x00002ac044572000)\n 1ibnd.so.2 => /1ib64/1ibtd.so.2 (0x00002ac044775000)\n 1ibd.so.6 => /1ib64/1ibd.so.2 (0x00002ac044775000)\n 1ibc.so.6 => /1ib64/1ibc.so.6 (0x00002ac044979000)\n 1ib64/1d-1imux-866-64.so.2 (0x00002ac04$ /usr/lib64/mysql [root@dev1 ~]# ldconfig  $[root@dev1 - j#$

# ULIMIT

- ulimit: Sets resource limits
	- Can limit open files, memory use, cpu time, subprocesses and more.

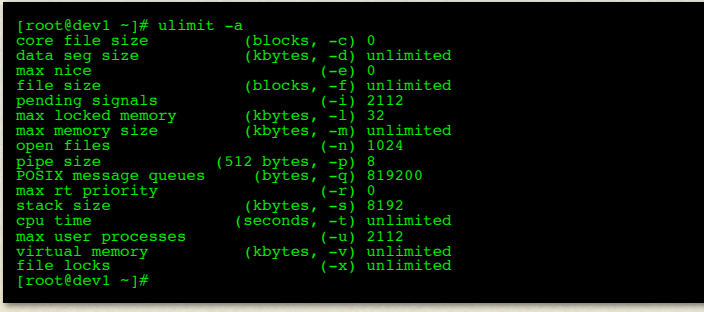

# IOSTAT

- iostat: IO statistics report
	- Part of the sysstat package; not always installed
	- Allows for drilldown into the IO system to view real time metrics on IO operations per filesystem

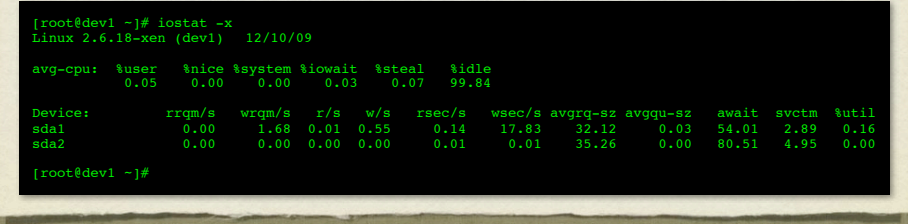

# LSUSB

- lsusb: List USB bus
	- Generates a listing of devices on the USB bus
	- Consider -v option for *detailed* information

[root@localhost ~]# lsusb Bus 003 Device 001: ID 0000:0000 001: ID 00 Bus 005 Device 001: ID 0000:0000 Bus 001 Device 001: ID 0000:0000 Bus 002 Device 001: ID 0000:0000

# LSPCI

#### lspci: List PCI bus

- Generates a listing of devices on the PCI bus
- Consider -v option for *detailed* information

[root@localhost ~]# lspci

Corporation 82945G/GZ/P/PL Memory Controller Hub (rev 00:02.0 Outroller: Intel Corporation 82945G/GZ Integrated Graphics Controller (rev<br>01: Intel Corporation N10/ICH 7 Family High Definition Audio Controller (rev 01) vice: Intel Corporation N10/ICH 7 Family High Definition Audio (rev 11)<br>ge: Intel Corporation N10/ICH 7 Family PCI Express Port 1 (re Intel Corporation N10/ICH 7 Family PCI Express Port 1 (rev 01)<br>Thtel Corporation N10/ICH 7 Family PCI Express Port 2 (rev 01) 00:1c.1 PCI bridge: Intel Corporation N10/ICH 7 Family PCI Express Port 2 (rev 01)

# HEAVY ARTILLERY

- Now to discuss some of the more powerful troubleshooting tools
- *Not for the faint of heart* :)

# /PROC/\*

- The /proc folder contains copious amounts of information useful for troubleshooting. Some examples:
	- /proc/meminfo: Memory utilization breakdown
	- /proc/devices: Mapping major numbers to drivers
	- /proc/dma: dma channel assignments
	- /proc/ioports: io port assignments
	- $\bullet$  See the manpage for proc for more information and descriptions

# /PROC/\*

- Also in the /proc folder is detailed information on every process on the system.
	- Details on process status, environment, commandline, and more can be obtained
- Read the proc manpage tons of information available through /proc

#### DEBUGFS

- debugfs: Very powerful filesystem debugging tool.
	- Allows direct visualization and manipulation of the filesystem internals
	- Extremely powerful, extremely dangerous. Duh!

#### **STRACE**

- strace: Traces each library call a process makes
	- Extremely useful to see what a process is doing
	- Can find errors, bugs, permission issues and more
	- Let's play with it for a few minutes...

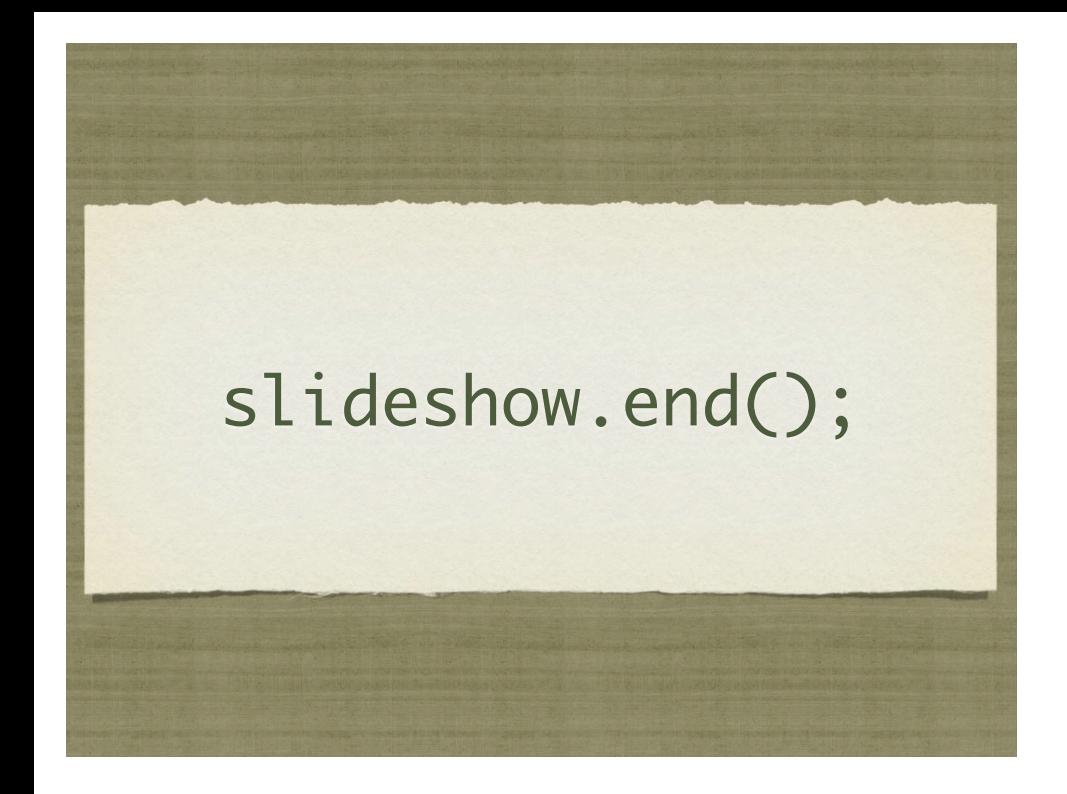